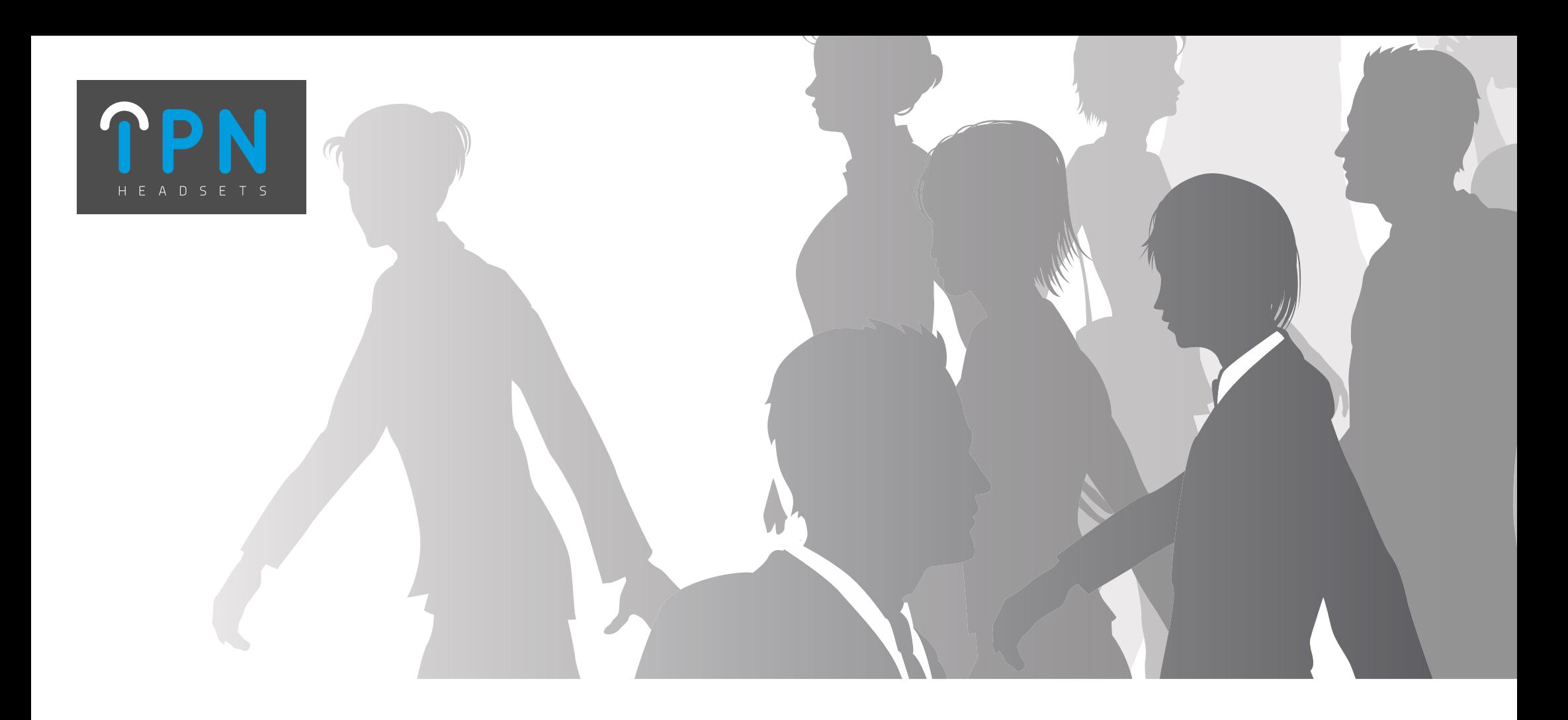

## Electronic Hook Switch Solutions

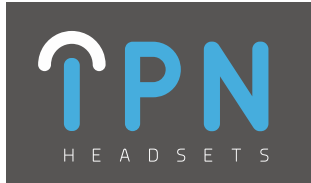

### **IPN Headsets - EHS Solutions**

Table of contents (Click on the manufacturer below to skip to the correct page):

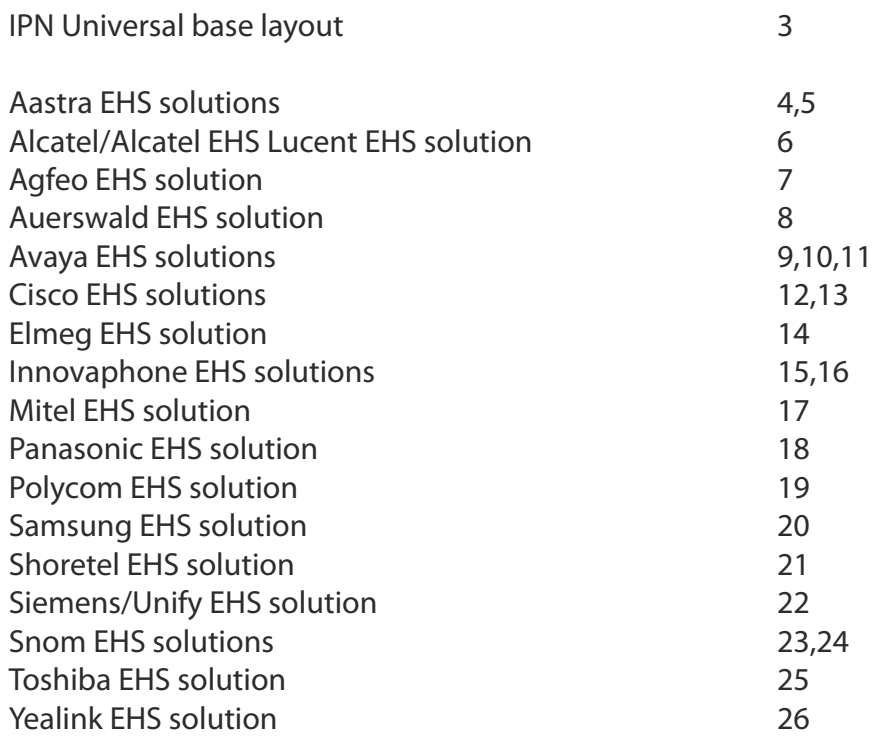

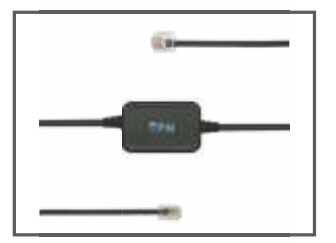

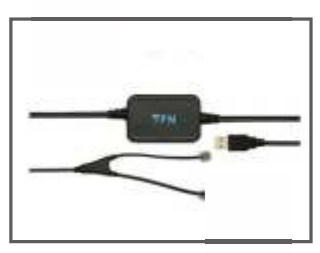

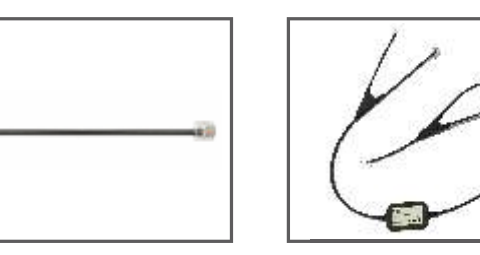

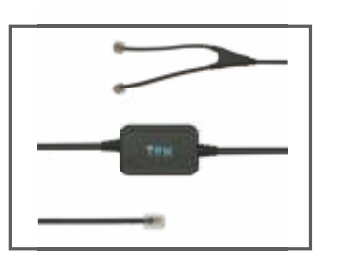

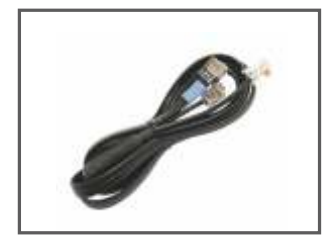

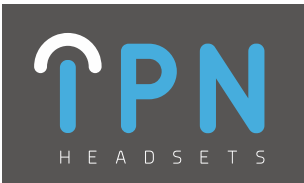

### **IPN Universal Base Layout**

- A. Universal base station
- 1. Battery Indicator
- 2. PC button
- 3. Telephone (TEL) button
- 4. Online indicator
- 5. USB connector (PC port)
- 6. Power socket
- 7. EHS port
- 8. Telephone connector ('Tel' port)
- 9. Handset connector
- 10. EHS Selection switch
- 11. Microphone volume up/down
- 12. Wiring switch

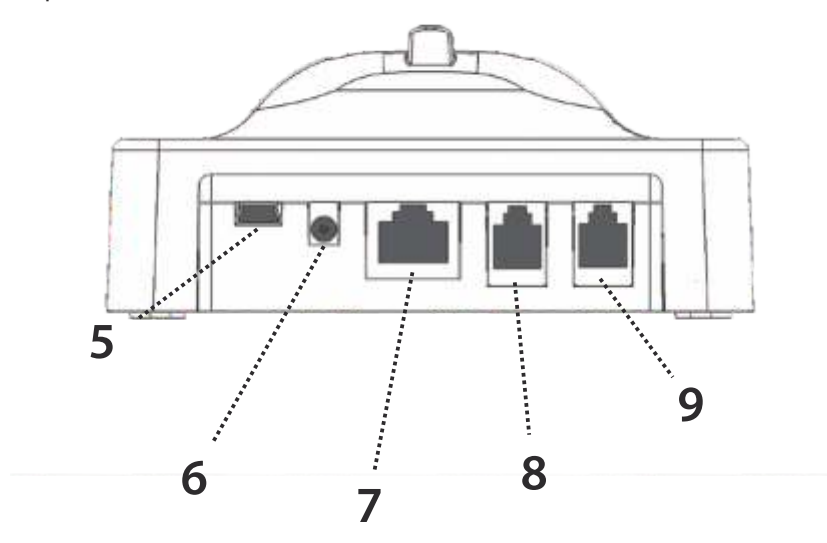

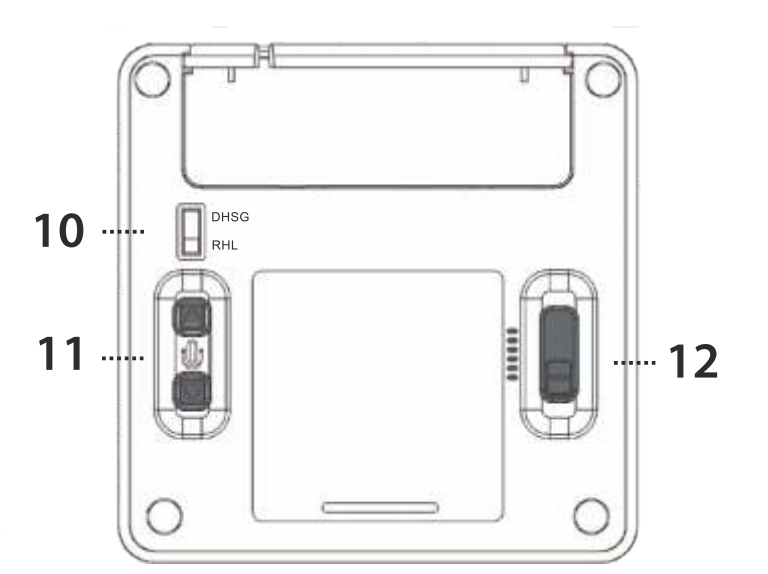

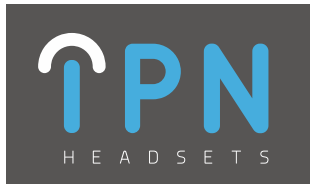

**IPN Headsets - Aastra IPN 621**

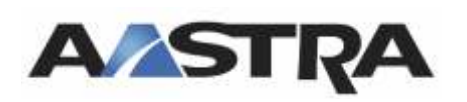

Aastra 5380 (Standard & IP) Aastra 6771 Aastra 6773 (Standard & IP) Aastra 5370 (Standard & IP) Aastra 6775 (Standard & IP) Aastra 7434 IP Aastra 6739i Aastra 7444 IP

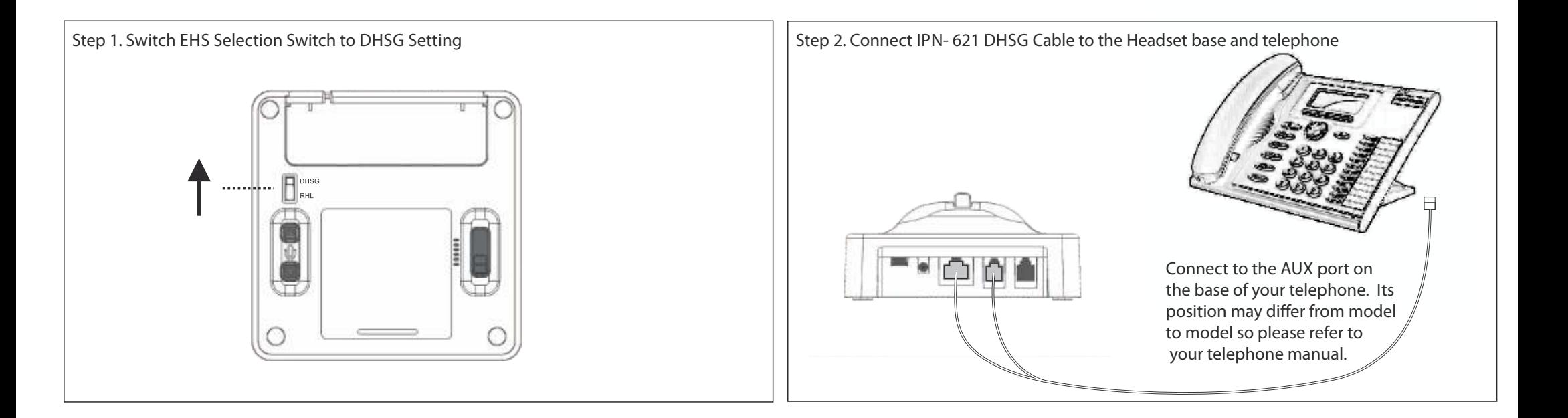

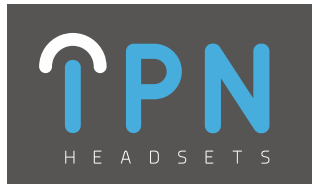

**IPN Headsets - Aastra IPN 620**

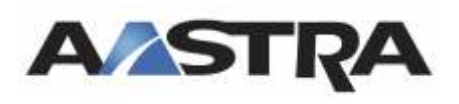

Aastra 6735i Aastra 6753i Aastra 6737i Aastra 6755i Aastra 6739i Aastra 6757i

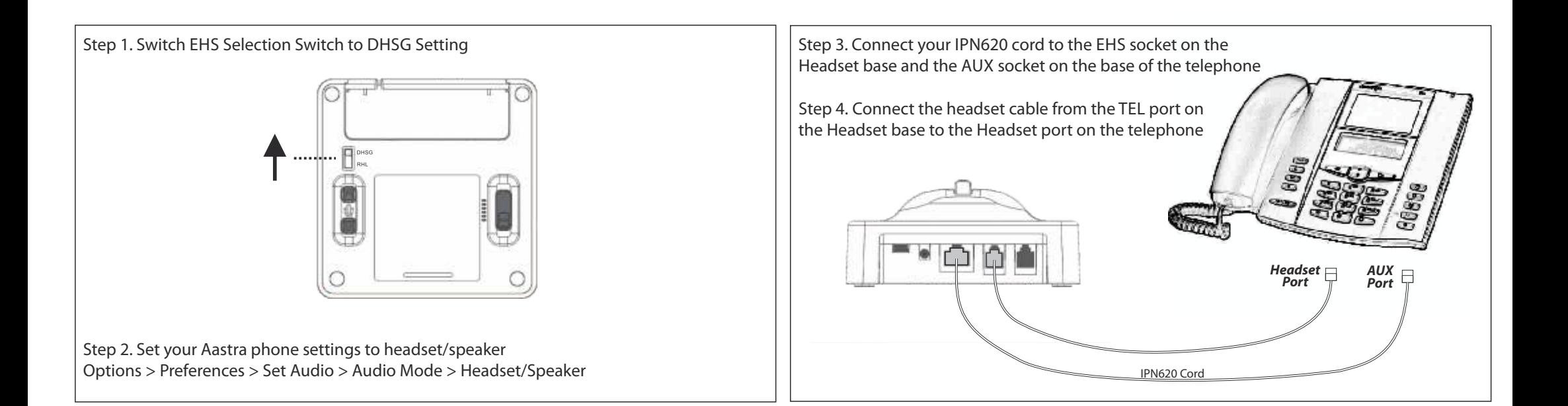

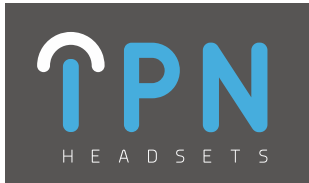

#### **IPN Headsets - Alcatel IPN 623**

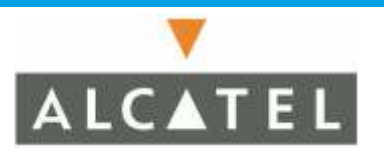

Alcatel Alcatel IP Touch 4028 Alcatel IP Touch 4029 Alcatel IP Touch 4038 Alcatel IP Touch 4039 Alcatel IP Touch 4068

Alcatel-Lucent Alcatel Lucent 8038 Alcatel Lucent 8068

Alcatel Lucent 8012 Alcatel Lucent 8029 TDM Alcatel Lucent 8028 Alcatel Lucent 8039 TDM

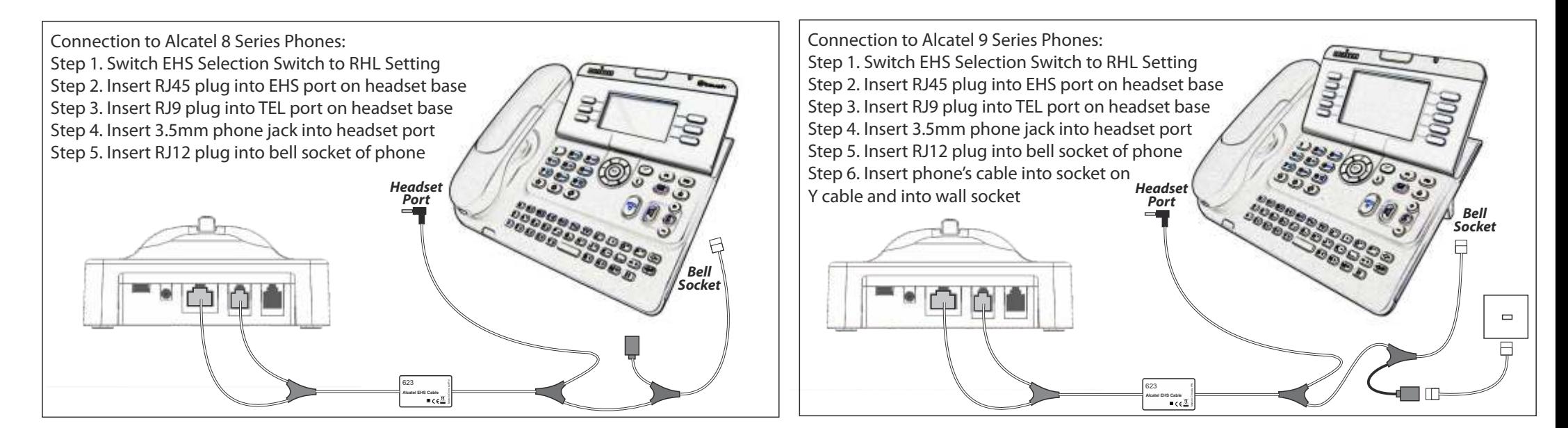

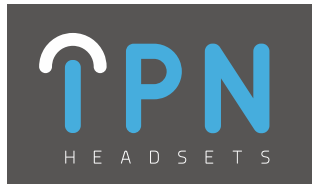

**IPN Headsets - Agfeo IPN 621**

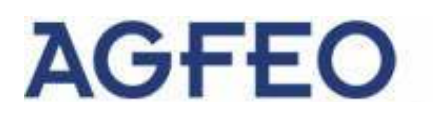

Agfeo ST30 Agfeo ST31 Agfeo ST40 Agfeo ST401P

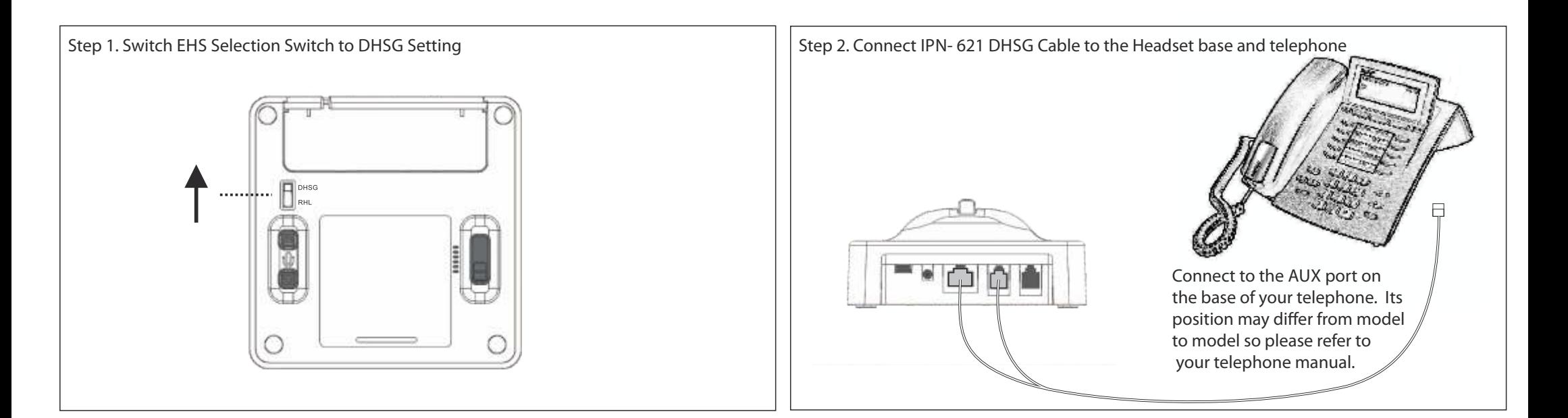

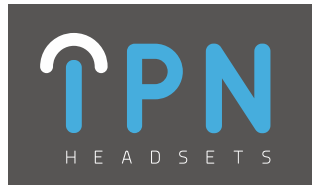

#### **IPN Headsets - Auerswald IPN 621**

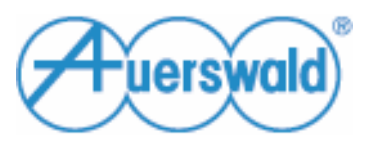

COMfortel 2500 (AB) COMfortel 3200 COMfortel 2600IP

COMfortel IP DECT<br>COMfortel 3500C

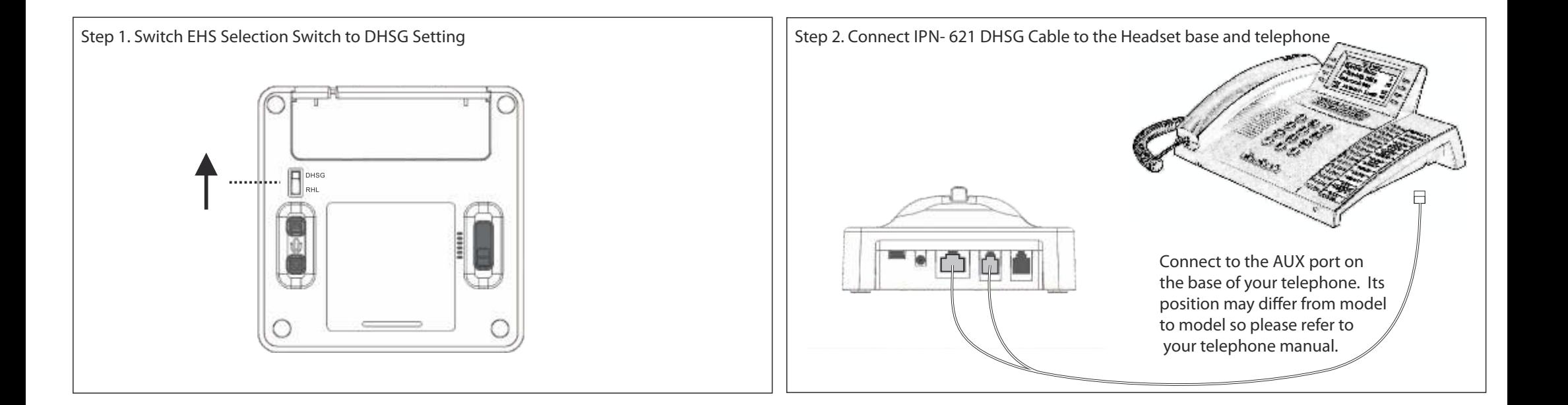

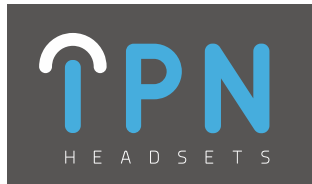

### **IPN Headsets - Avaya IPN 627**

Avaya 9641G

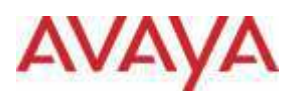

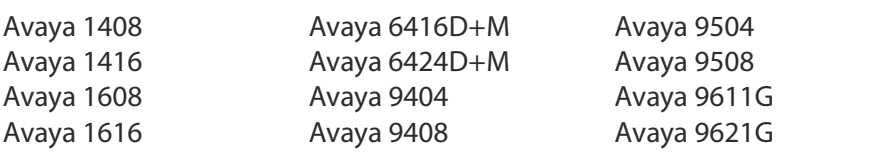

DHSG

Ш

Step 1. Switch EHS Selection Switch to RHL Setting

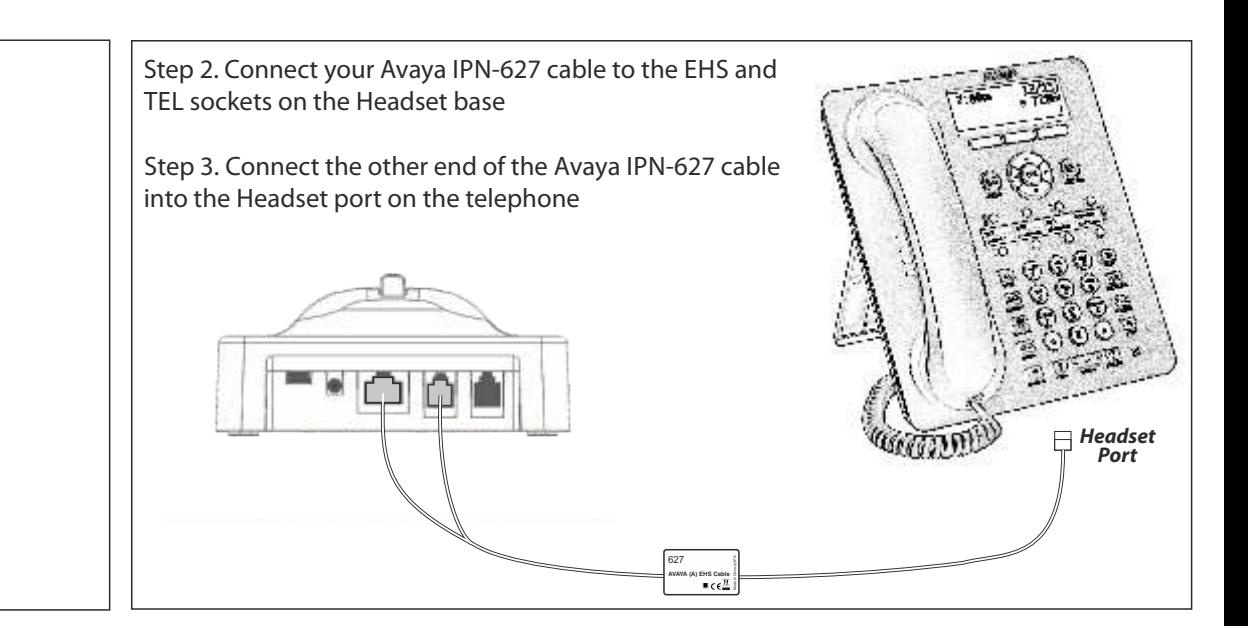

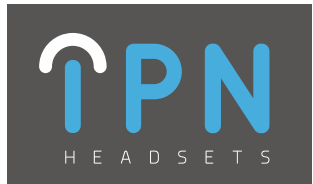

### **IPN Headsets - Avaya IPN 628**

### **AVAYA**

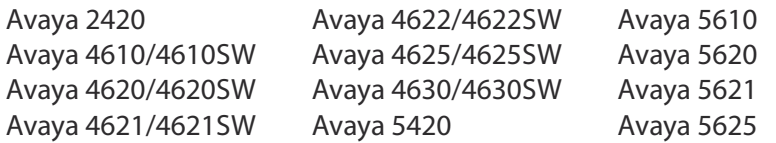

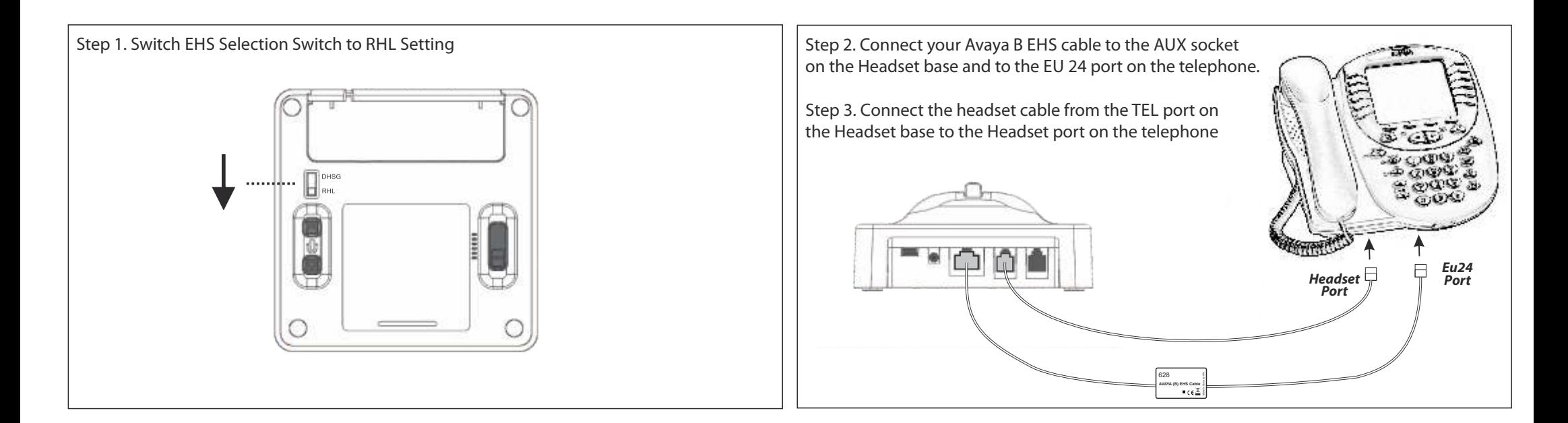

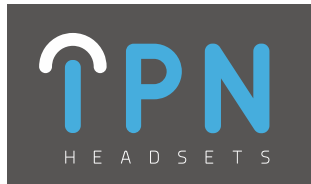

#### **IPN Headsets - Avaya IPN 633**

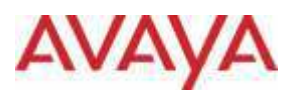

Avaya 9608/9610 Avaya 9650/50C Avaya 9620/20C/20L Avaya 9670

Avaya 2410 Avaya 9630/30G Avaya 9641G Avaya 5410 Avaya 9640/40C/40G

Step 1. Switch EHS Selection Switch to RHL Setting Step 4. Remove the white tape off the Ringer Sensor microphone, then fix the microphone to the Ringer sound outlet on your deskphone Step 5. Plug the Ringer Sensor cable into the MIC jack on the  $\prod_{\mathsf{RHL}}^{\mathsf{DHSG}}$ EHS Cable box **Headset Port** Step 2. Connect your Avaya IPN-633 cable to the EHS and TEL sockets on the Headset base 632  $-c\epsilon$ <sup>H</sup>

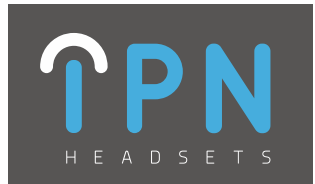

#### **IPN Headsets - Cisco IPN 625**

# aludu<br>Cisco

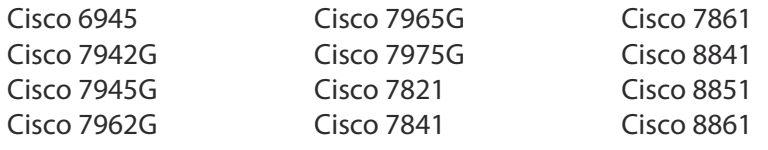

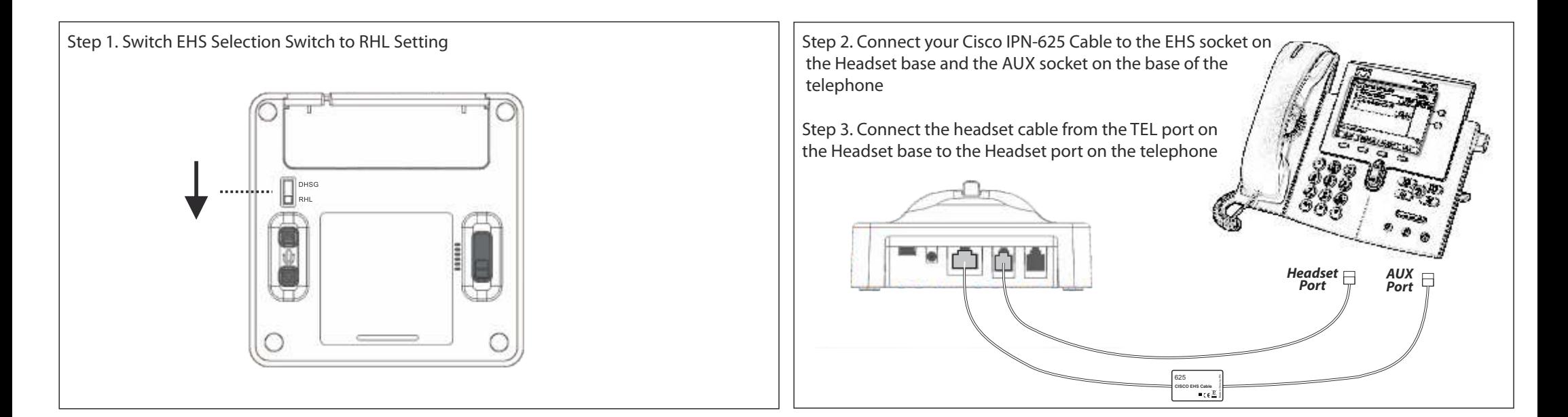

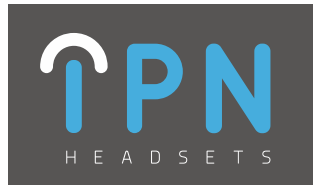

#### **IPN Headsets - Cisco IPN 626**

### بالبالث **CISCO**

Cisco IP 9951 Cisco IP 8961 Cisco IP 9971 Cisco IP 8851

Cisco IP 8861 Cisco IP 8865 Cisco DX 80 Cisco DX 650 Cisco DX 70

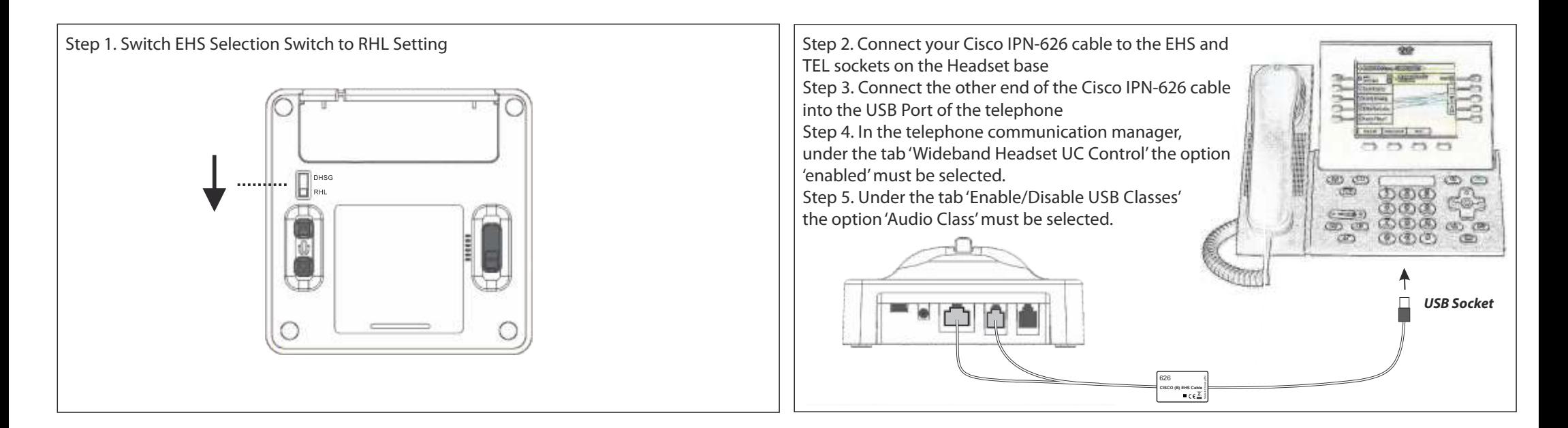

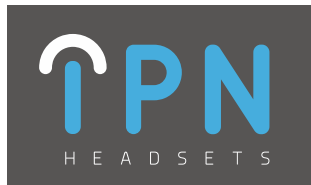

**IPN Headsets - Elmeg IPN 621**

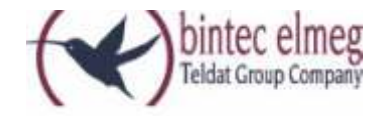

Elmeg CS290 Elmeg CS410

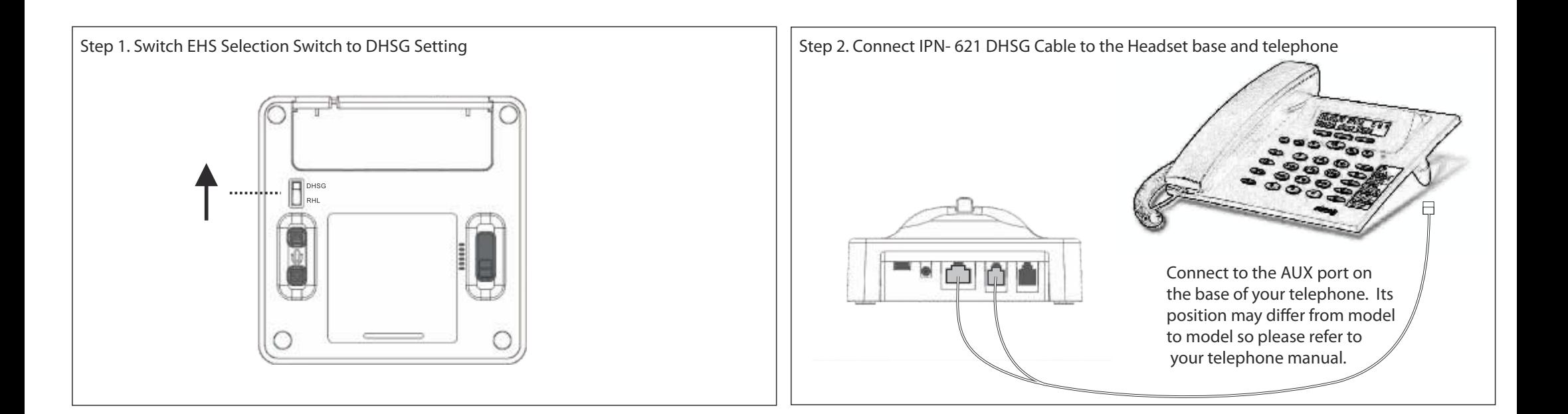

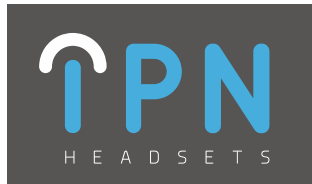

**IPN Headsets - Innovaphone IPN 621**

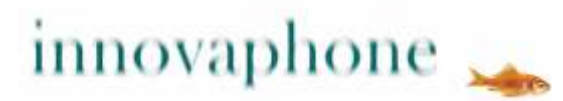

Innovaphone 230 Innovaphone 240

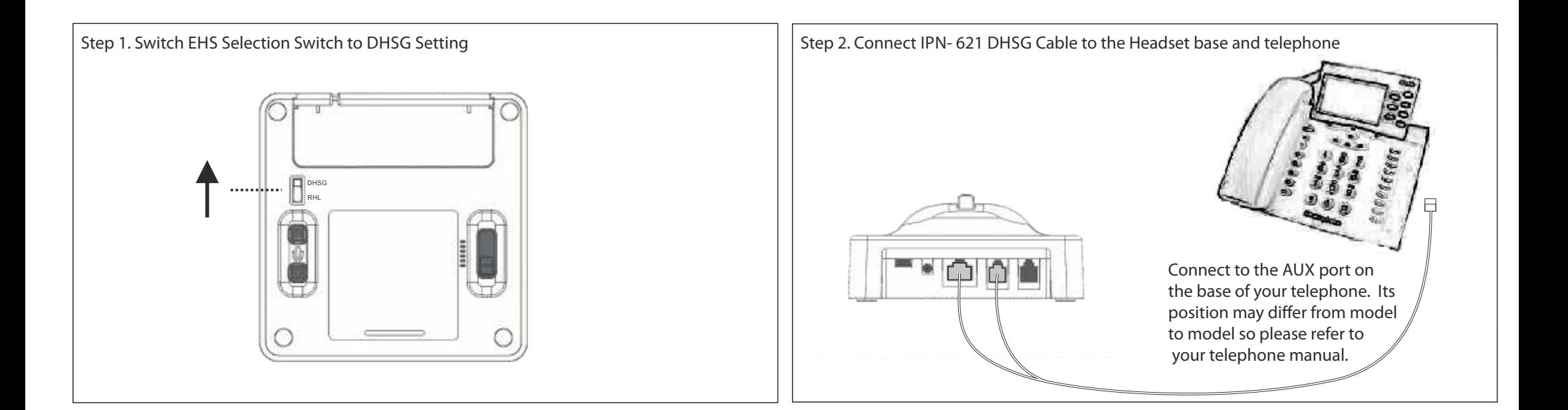

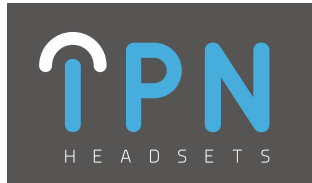

**IPN Headsets - Innovaphone IPN 626**

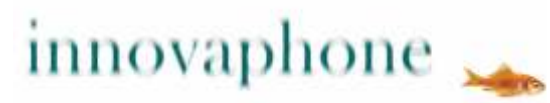

Innovaphone IP112 Innovaphone IP222 Innovaphone IP232

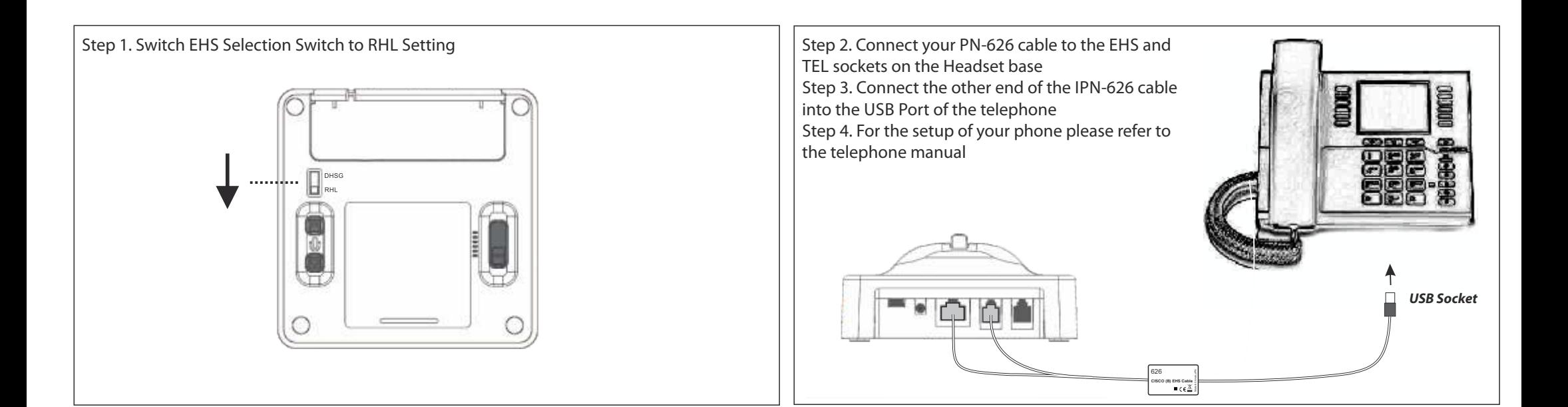

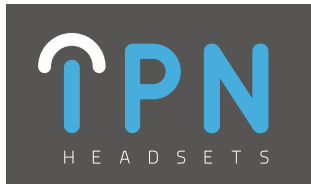

**IPN Headsets - Mitel IPN 621**

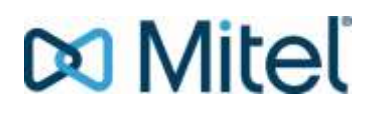

Mitel 5380/5370/5370ip/5380ip Mitel 6735i/6737i/6739i Mitel 6753i/6755i/6757i/6757i CT Mitel 6771/6773/6775/6773ip/6775ip Mitel 6920ip/6930ip/6940ip Mitel 7434ip/7444ip Mitel 6865i/6867i/6869i

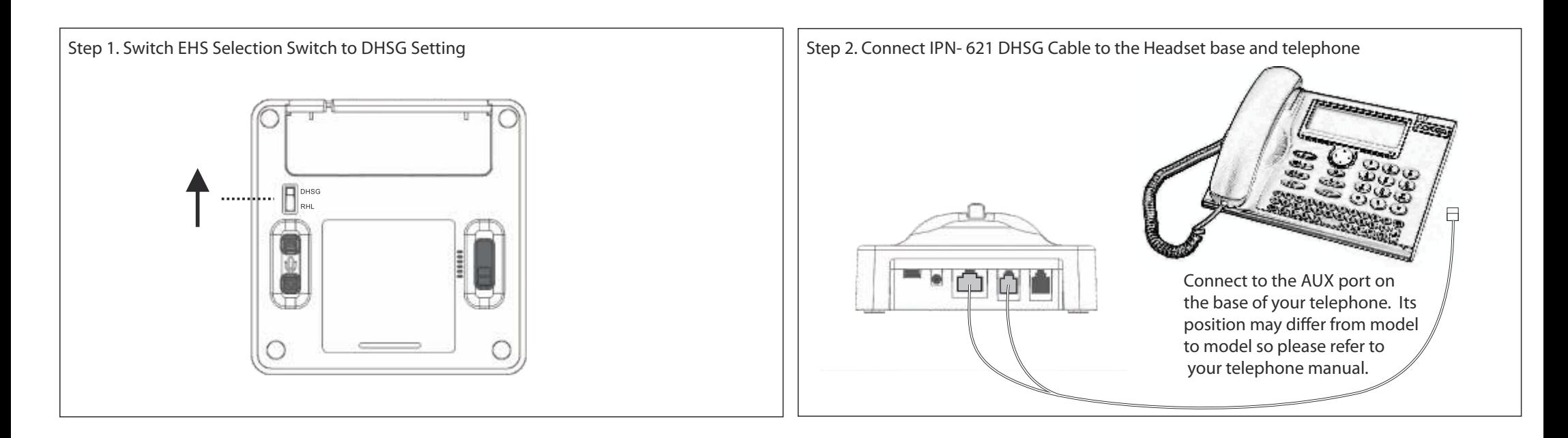

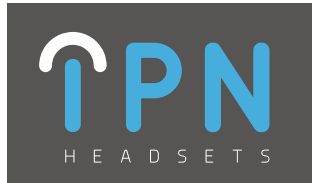

#### **IPN Headsets - Panasonic IPN 630**

## **Panasonic**

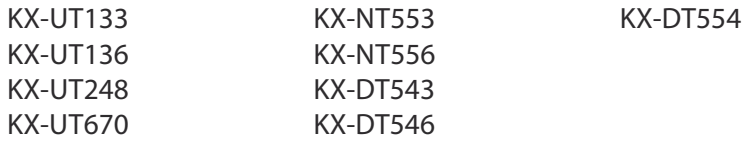

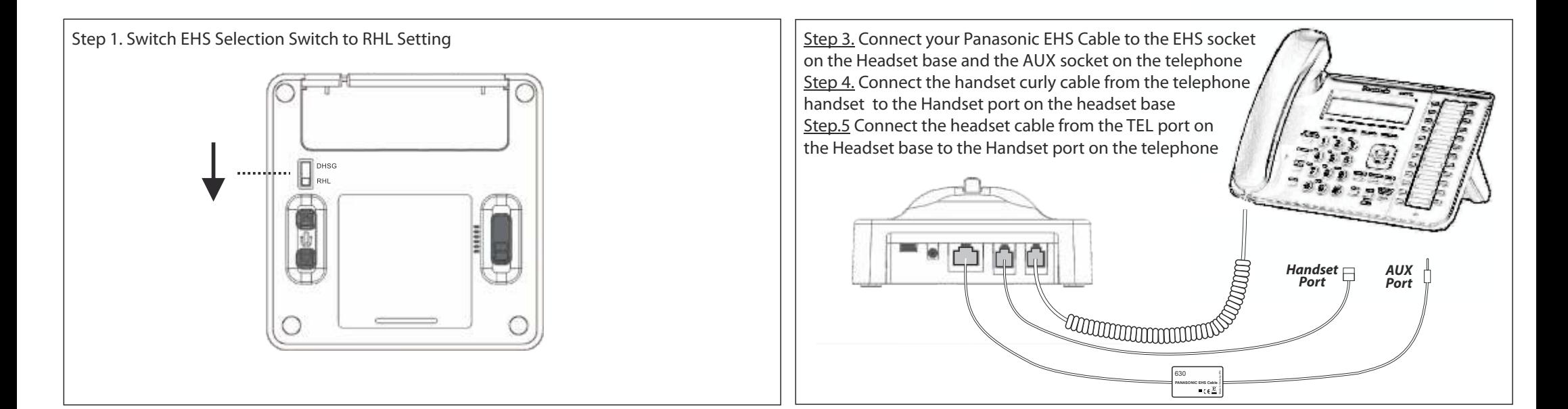

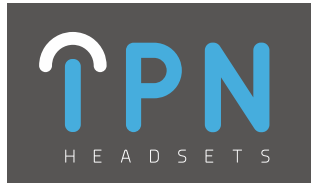

#### **IPN Headsets - Polycom IPN 629**

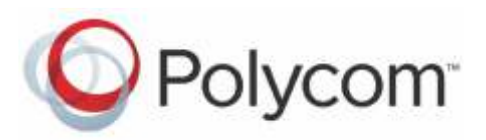

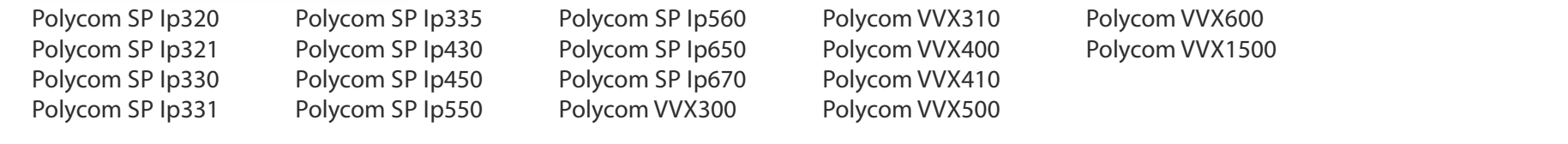

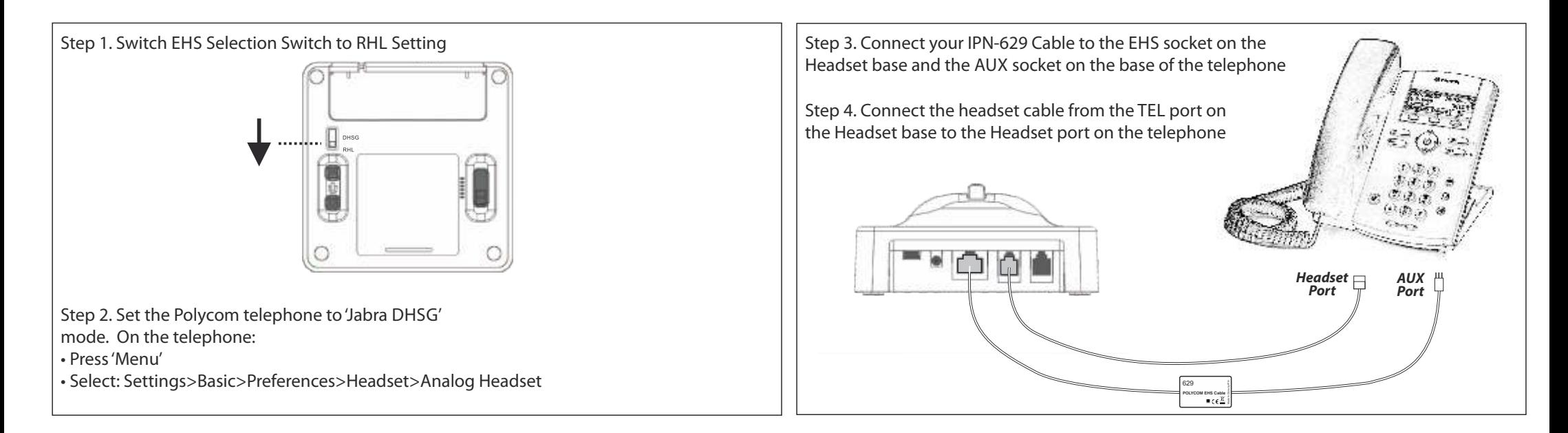

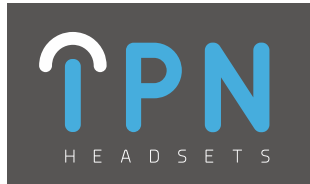

### **IPN Headsets - Samsung IPN 626**

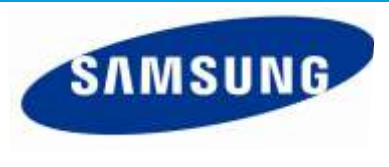

SMT i5343 SMT i6010 SMT i6020 SMT i6021 SMT i6011

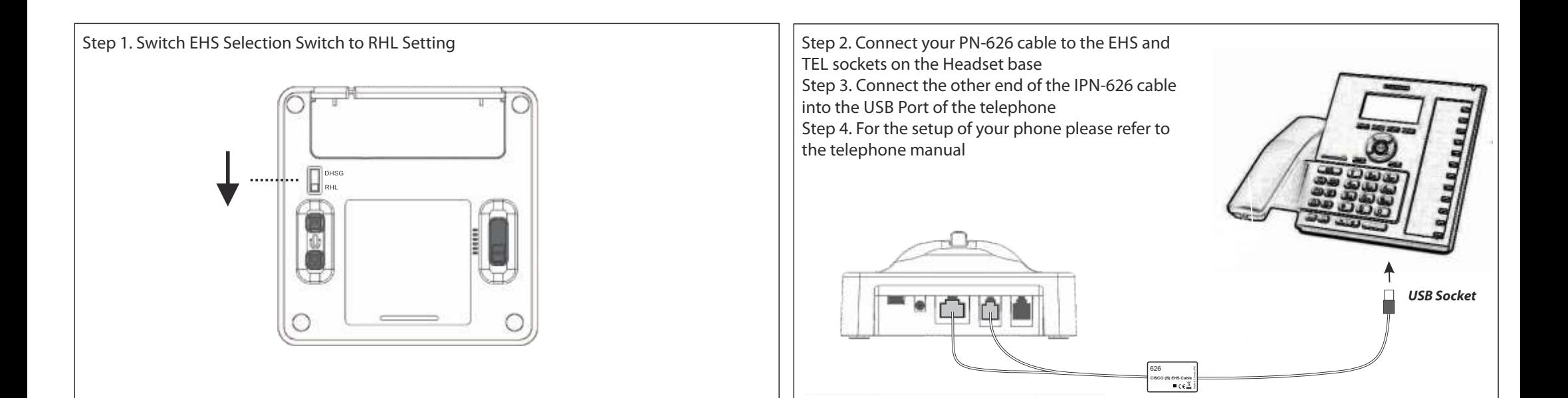

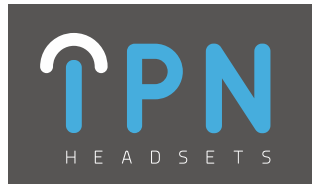

#### **IPN Headsets - Shoretel IPN 633**

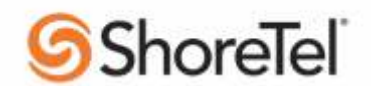

Shoretel IP 265 Shoretel IP 480/480G Shoretel IP 212K Shoretel IP 230/230G Shoretel IP 560/560G Shoretel IP 565/565G

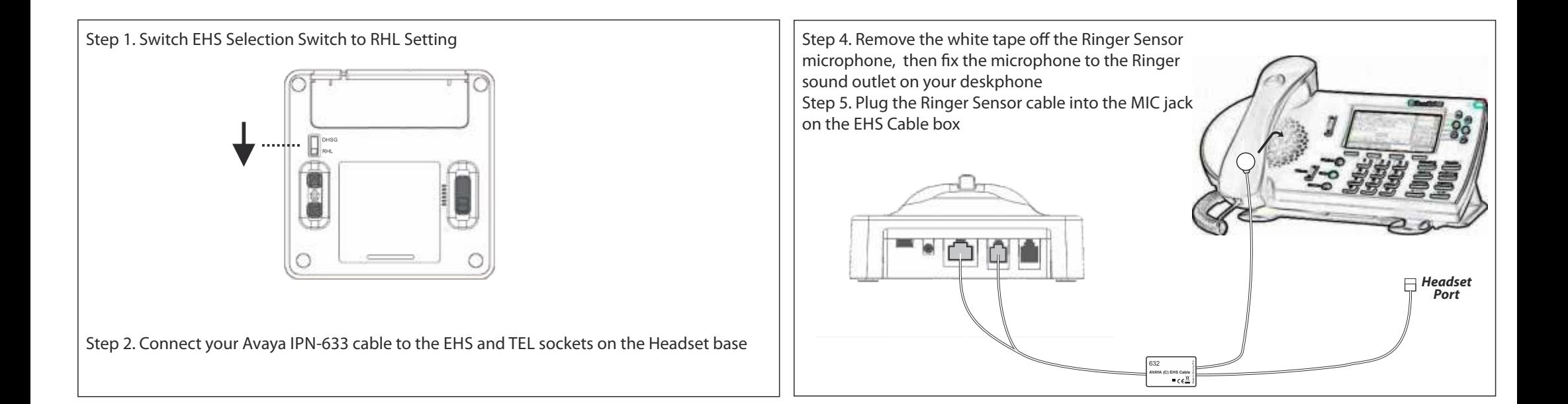

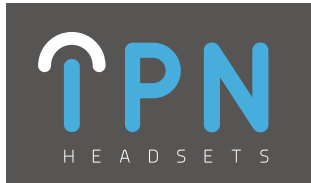

#### **IPN Headsets - Siemens IPN 621**

## **SIEMENS / UNIFY**

Siemens Openstage 30/40/60/80 Siemens Optipoint 410 std/adv Siemens Optipoint 420 std/adv

Siemens Optipoint 500 std/adv/eco Siemens Optipoint 600

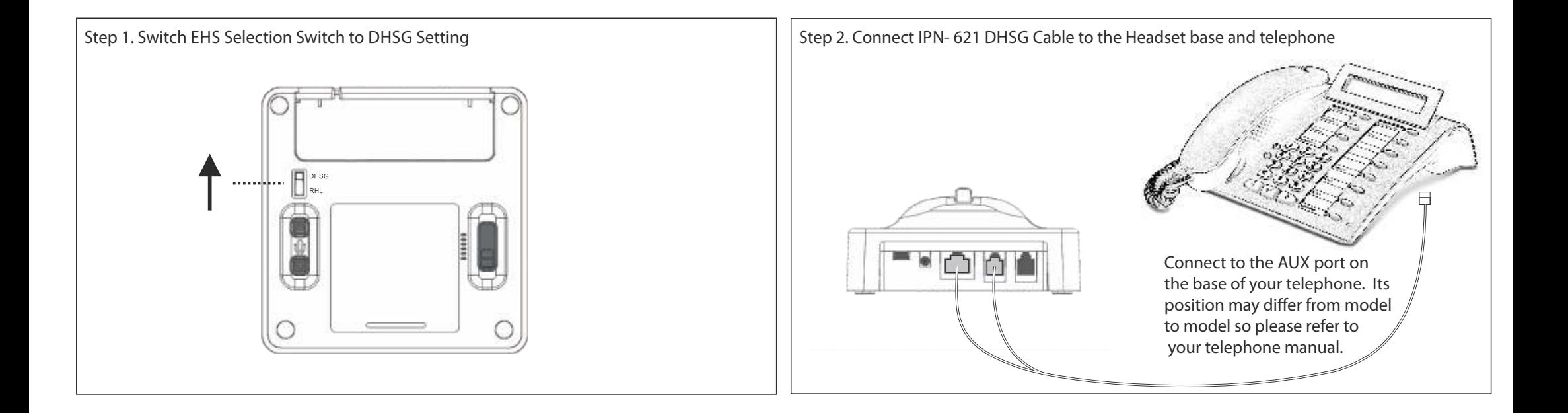

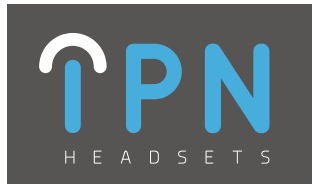

#### **IPN Headsets - Snom EHS**

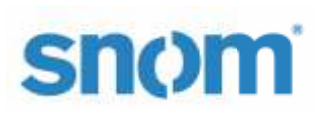

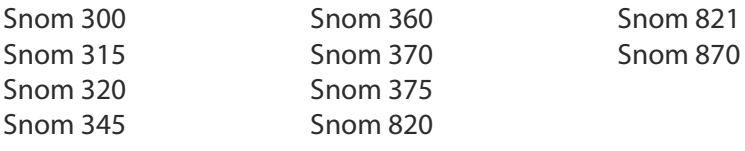

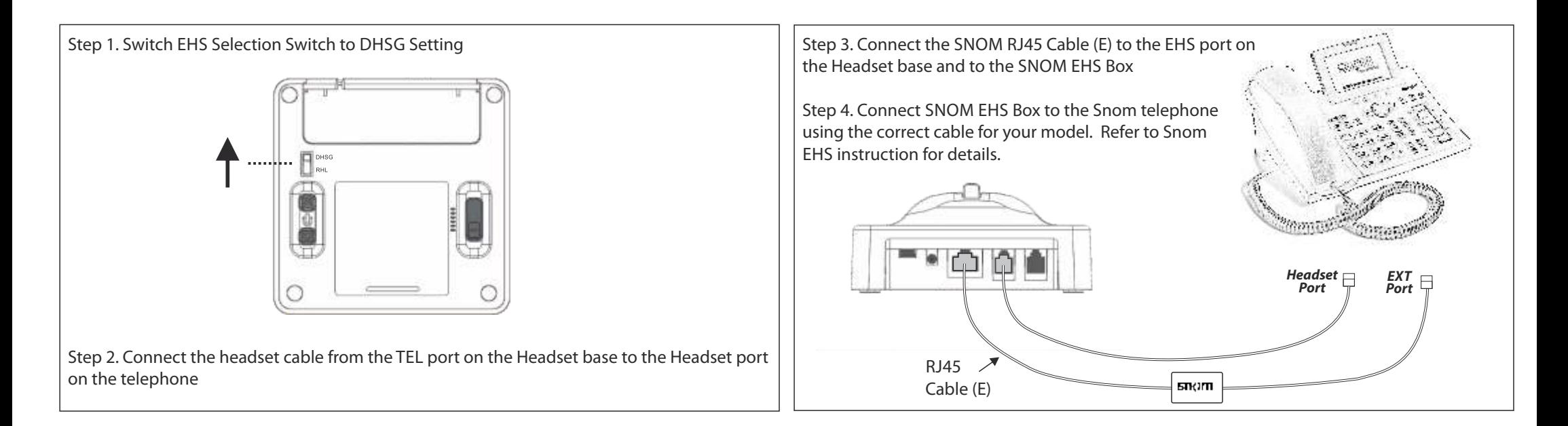

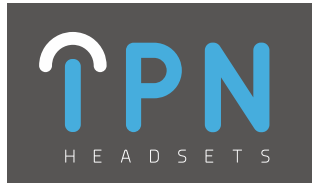

#### **IPN Headsets - Snom IPN 626**

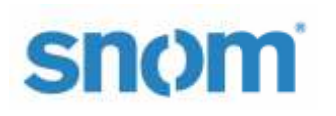

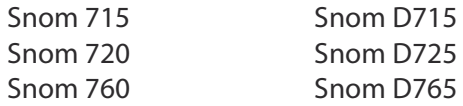

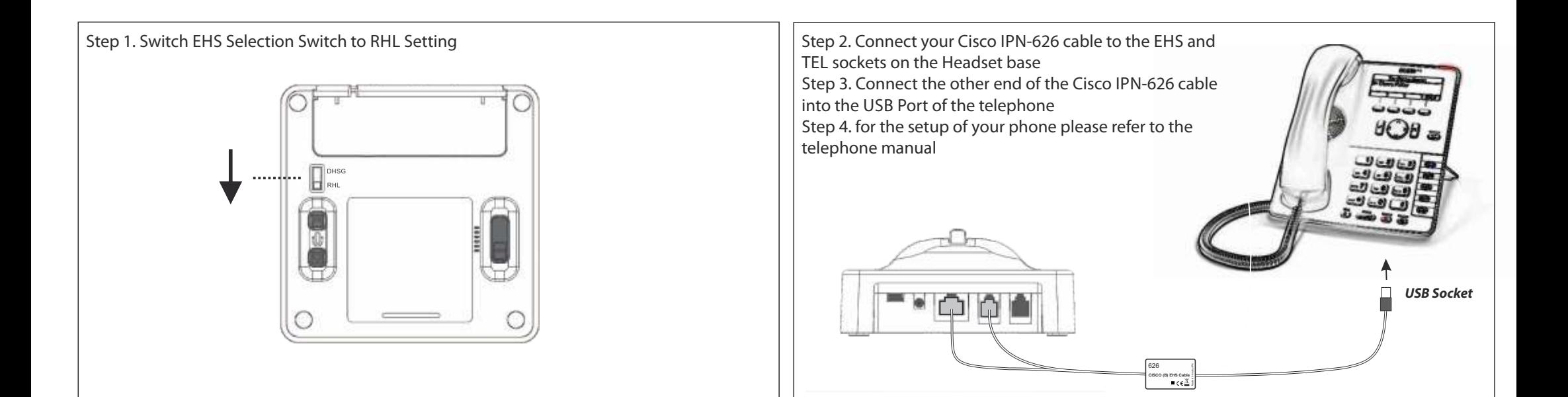

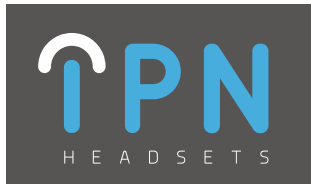

#### **IPN Headsets - Toshiba IPN 633**

# **TOSHIBA**

Toshiba DKT 2001/2010/2020 Toshiba IPT 2008/2010/2020 Toshiba DKT 3007/3010/3014/3020 Toshiba DP 5008/5018/5022/5032

Toshiba DP 5122/5130/5132 Toshiba IP 5522/5631 Toshiba IP 5022/5122/5131/5132

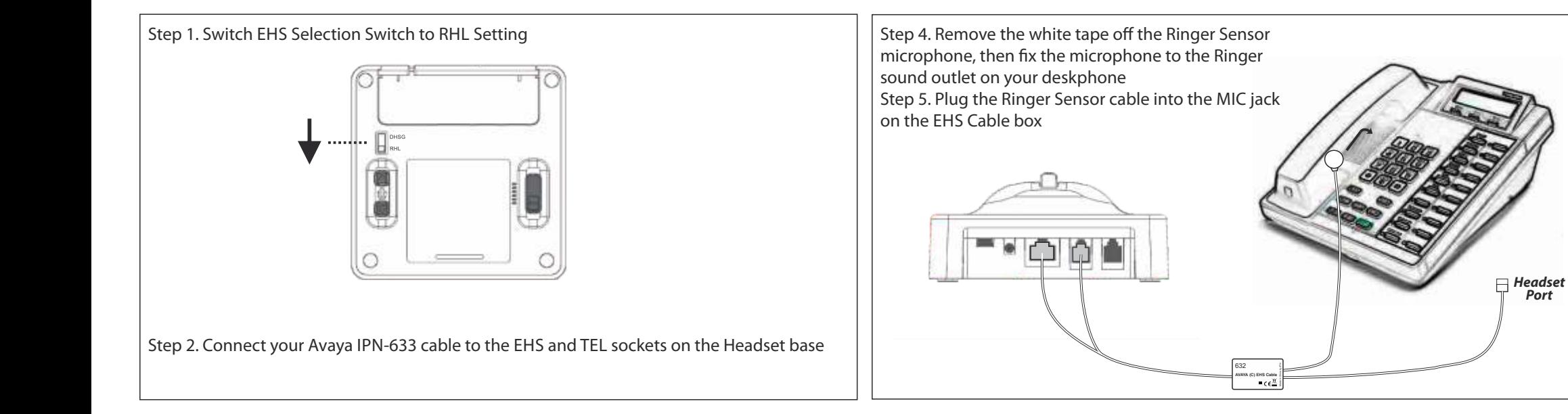

**Port**

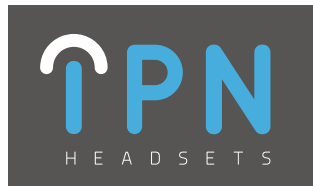

#### **IPN Headsets - Yealink EHS**

# **Yealink**

Yealink T42G Yealink T27P Yealink T46G Yealink T41P Yealink T26P Yealink T28+EXP39 Yealink T28P

Yealink T38G SIP Yealink T48G

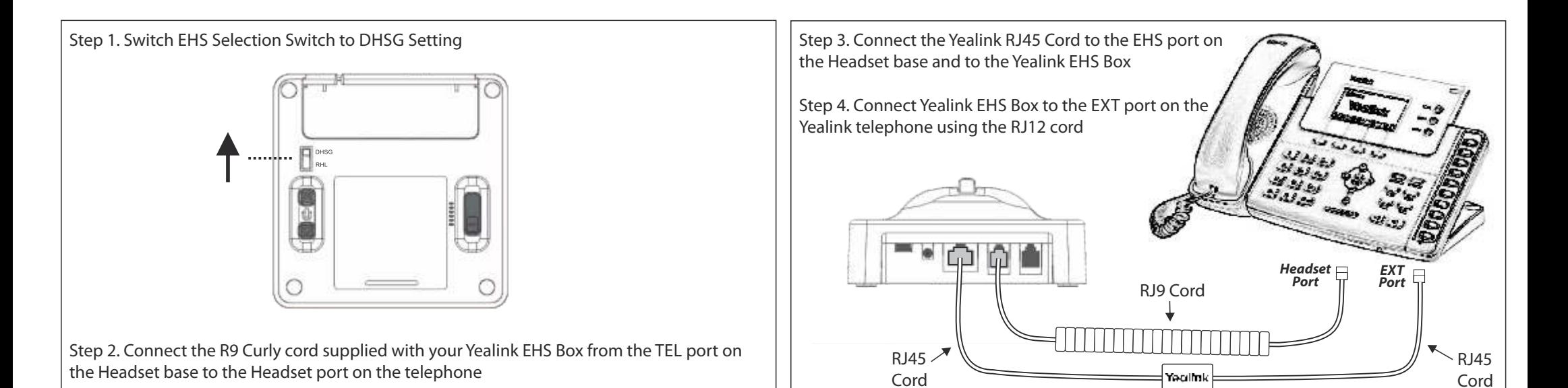

IPN Telecom NV | Copyright © 2015 26 www.ipn-headsets.com

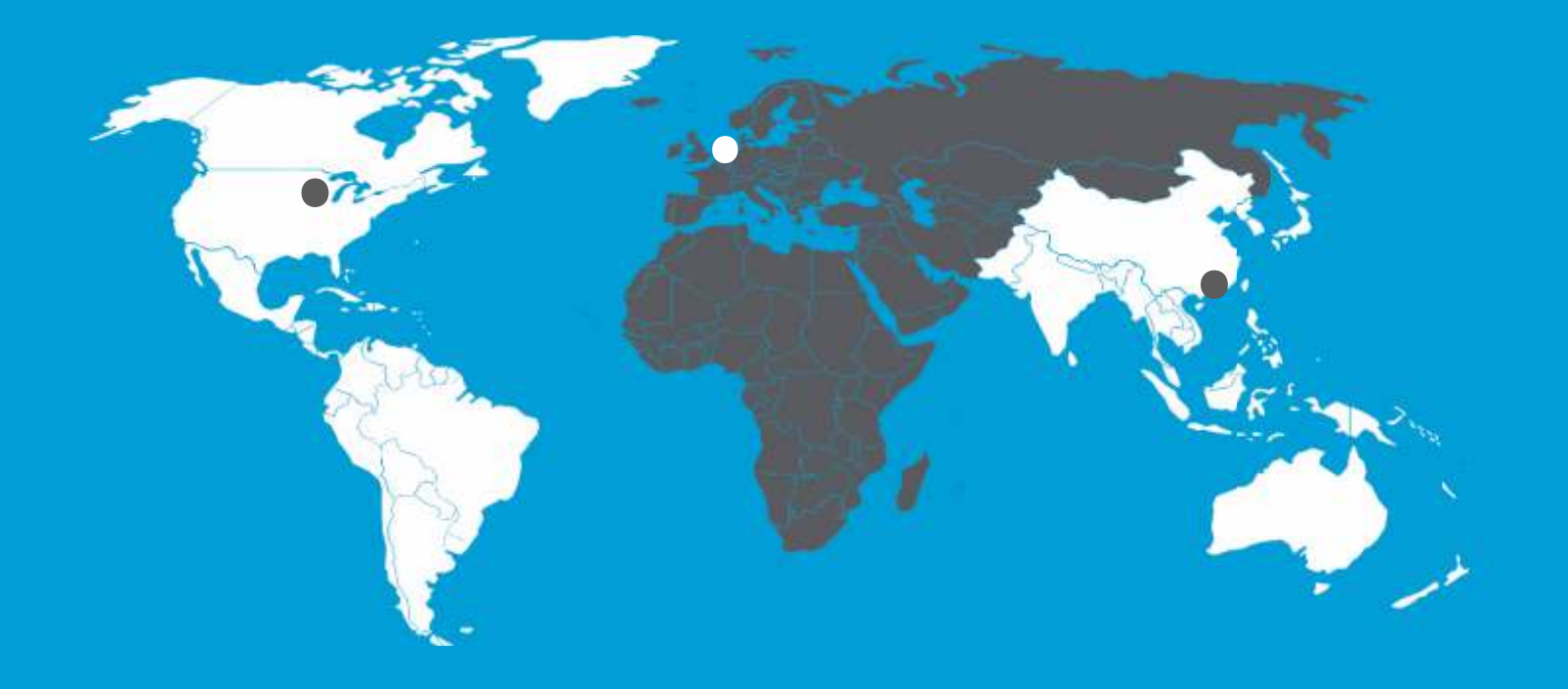

#### **Regional Oce USA**

1860 Renaissance Boulevard Sturtevant, WI 53177 United States of America T. +1 (262) 99 74 391

#### **Head Oce and EMEA**

Bijsterhuizen 24-14 6604 LL Wijchen The Netherlands T. +31 (0)24 744 04 44

#### **Regional Oce APAC**

9A Hing Yip Factory Building, 31 Hing Yip Street, Kwun Tong Hong Kong

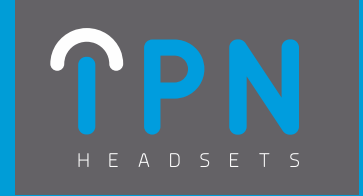

www.ipn-headsets.com